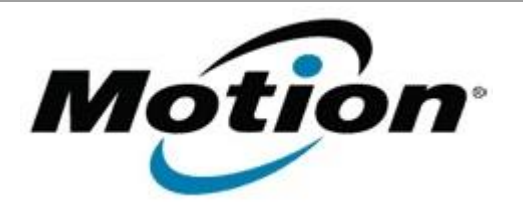

# Motion Computing Software Release Note

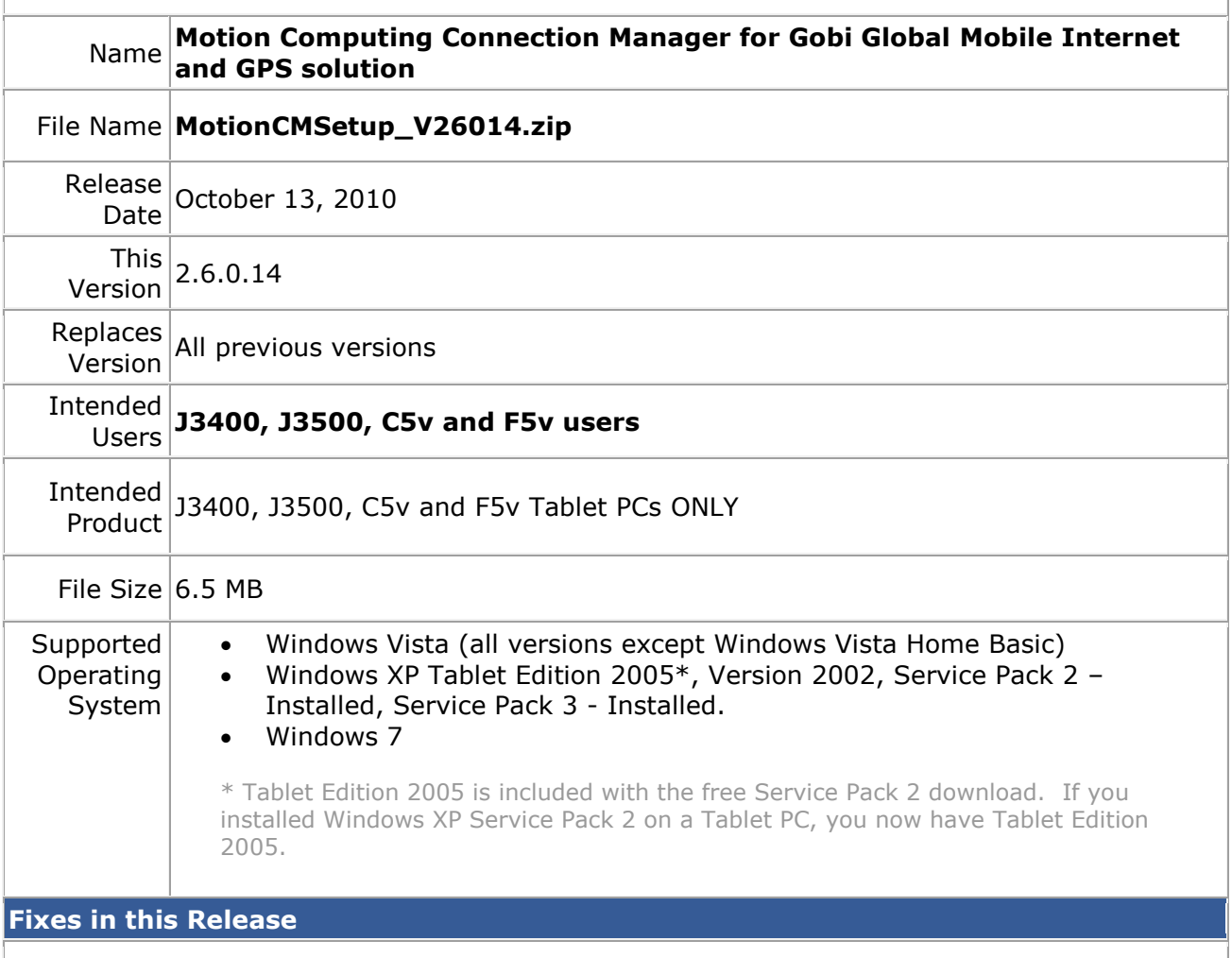

- Fixed several minor user interface bugs.
- Fixed erroneous display of SIM warnings when using CDMA profiles.

## **What's New In This Release**

- Added support for Qualcomm GPS XTRA.
- The GPS NMEA Com Port is now displayed in the GPS page of the MotionCM application.
- Extended the MCMAPI application programming interface to include interfaces for controlling the GPS subsystem and obtaining GPS positional and status data.

### **Known Issues and Limitations**

- Arrow keys used in profile list do not populate profile information.
- SMS messaging does not work correctly for some European T-Mobile carriers.
- SMS is not supported for CDMA profiles.
- If the system is placed in Sleep, Standby or Hibernate modes while the MotionCM window is visible on the display, the background colors of the MotionCM window may not repaint properly when the system is resumed. This can be resolved by minimizing and then restoring the MotionCM window.

### **Installation and Configuration Instructions**

**You must uninstall any previous version of the Motion Connection Manager before installing this version.**

### **To install this software:**

- 1.Click download to save the **Motion Connection Manager software** (MotionCMSetup\_V26014.zip) to the directory of your choice.
- 2. **Unzip** the file to a location on your local drive.
- 3. Double-click **MotionCMSetup26014.msi** and follow the prompts

### **Licensing**

Refer to your applicable end-user licensing agreement for usage terms.